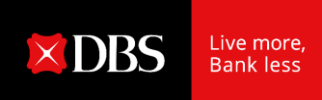

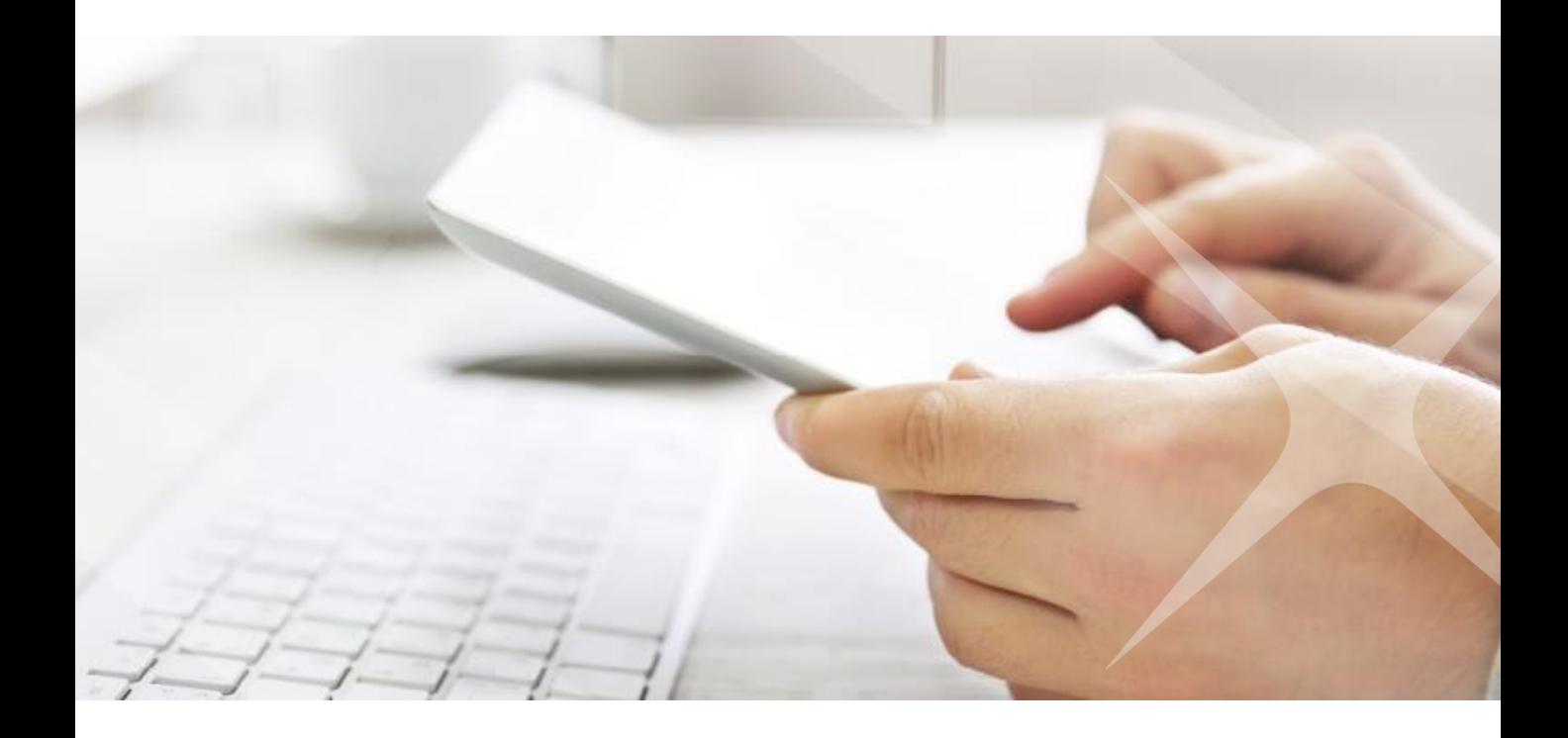

## **DBS IDEAL First Time Login**

# 01 First Time Login

#### 2 ways to access IDEAL, DBS corporate internet banking:

- 1. Go to [https://ideal.dbs.com](https://ideal.dbs.com/)
- 2. Go to [www.dbs.com](http://www.dbs.com/). Go to 'Login to DBS IDEAL' under Login

## **If you are holding a Physical Token**

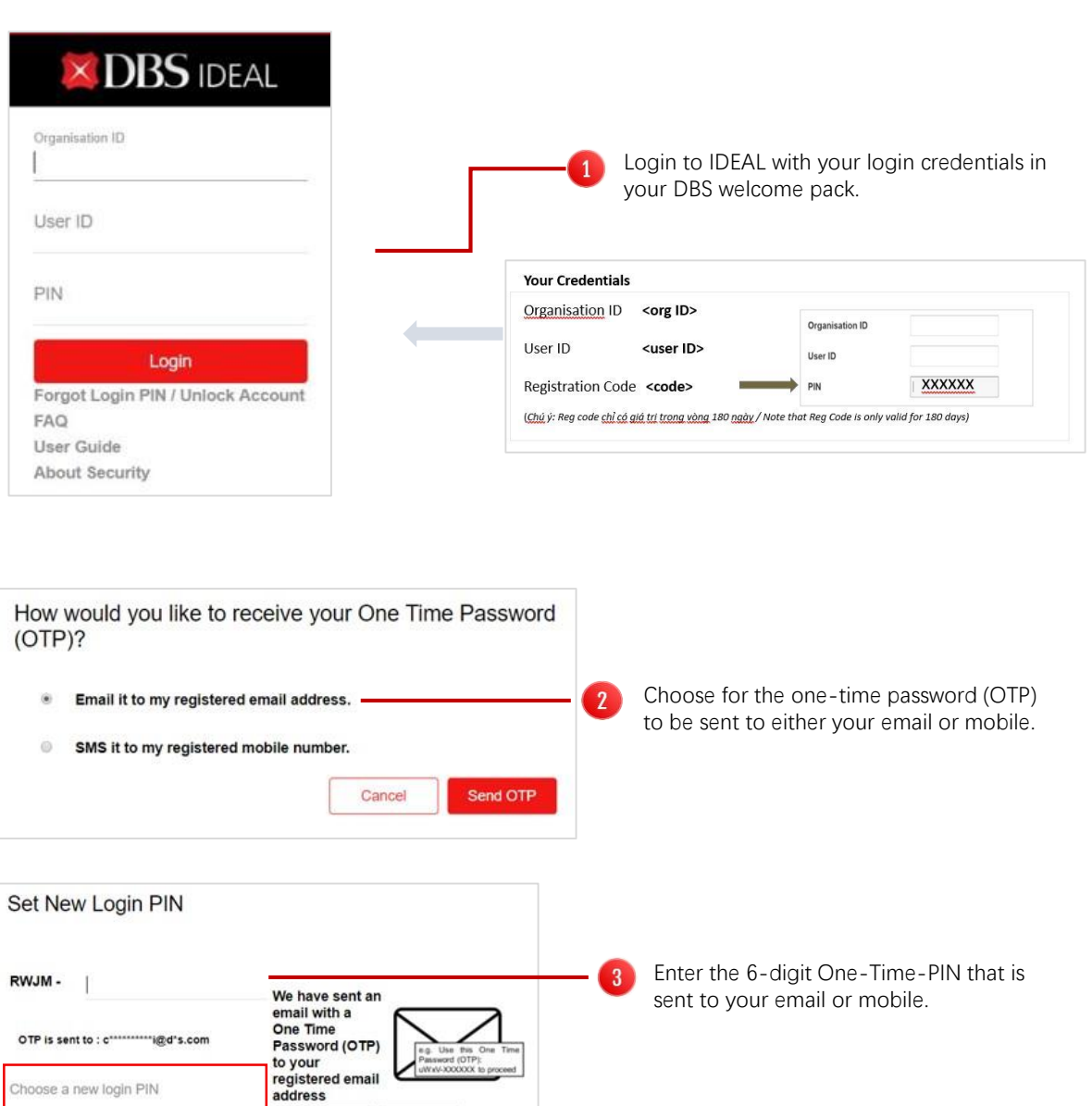

Small Sand SMS

Cancel

Update Login PIN

- Enter your preferred new 6 digits PIN twice.
- Click 'Update Login PIN'

 $\overline{4}$ 

 $\overline{5}$ 

Choose a new login PIN

Confirm your new PIN

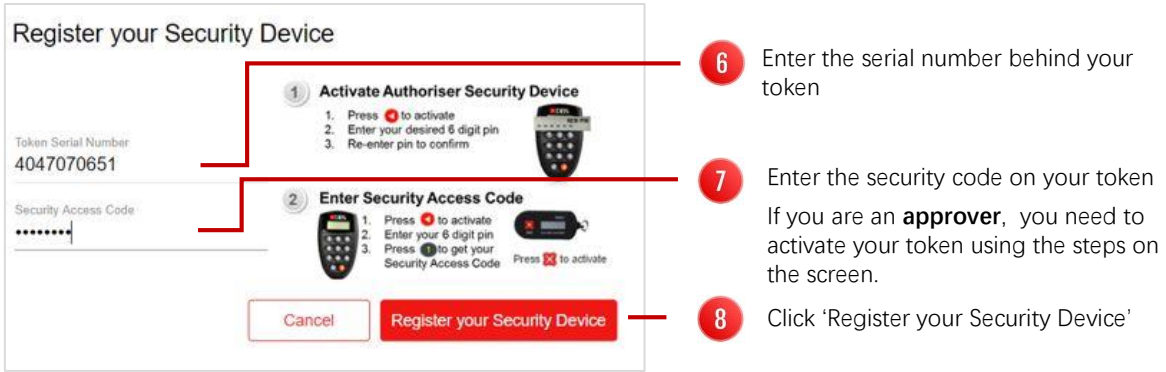

### **If you are using a Digital Token**

Download the DBS IDEAL Mobile app on your mobile phone. (Apple App for iPhone or Google Play Store for other mobile phones).

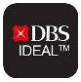

**1** You can use the digital token even you change your SIM card (while travelling).

Digital token works only on one mobile at a time.

If you lose or change your mobile, simply download the DBS IDEAL Mobile app on your new mobile phone. Login to IDEAL Mobile and you will be asked to transfer the digital token to your new mobile phone.

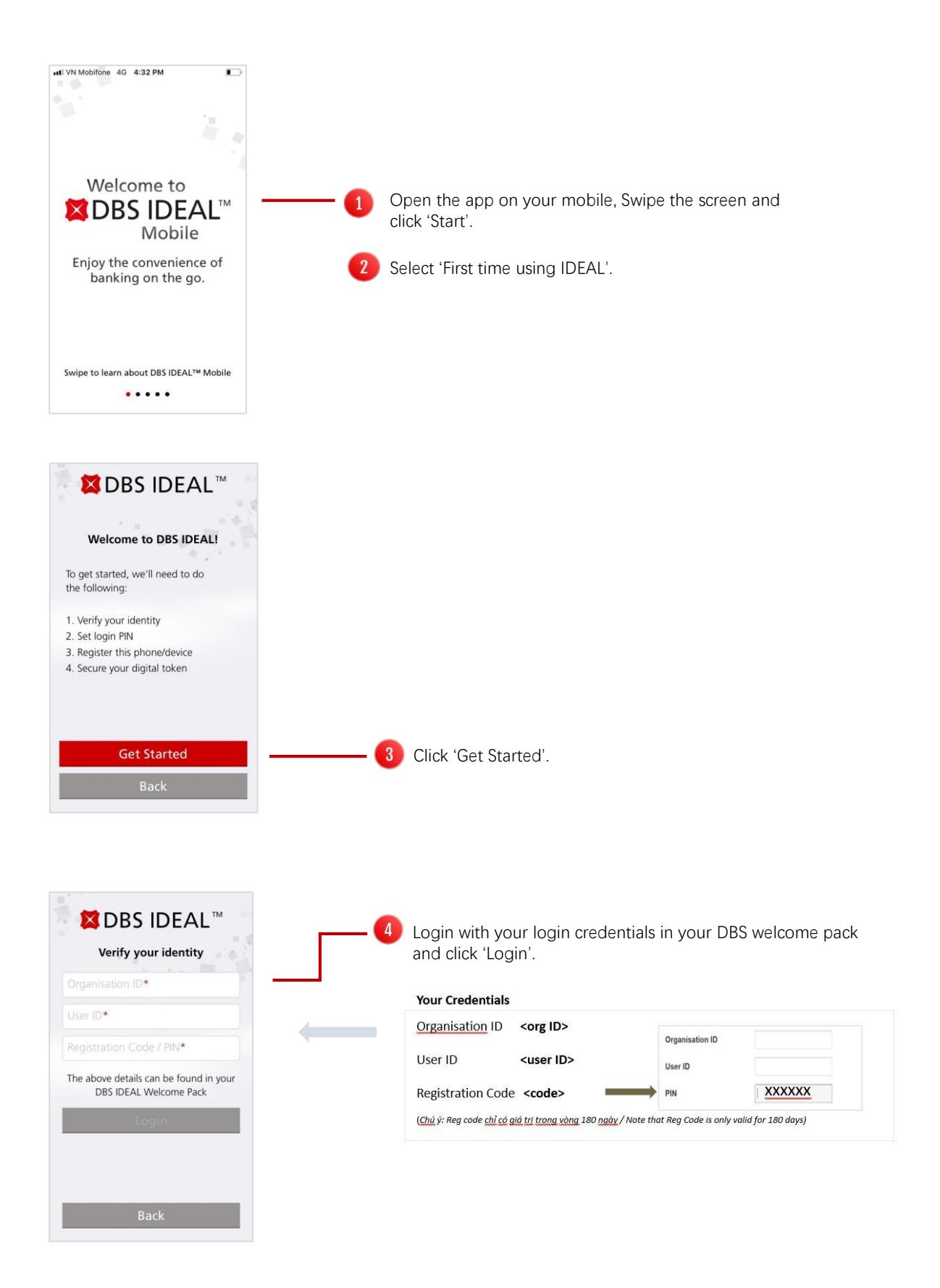

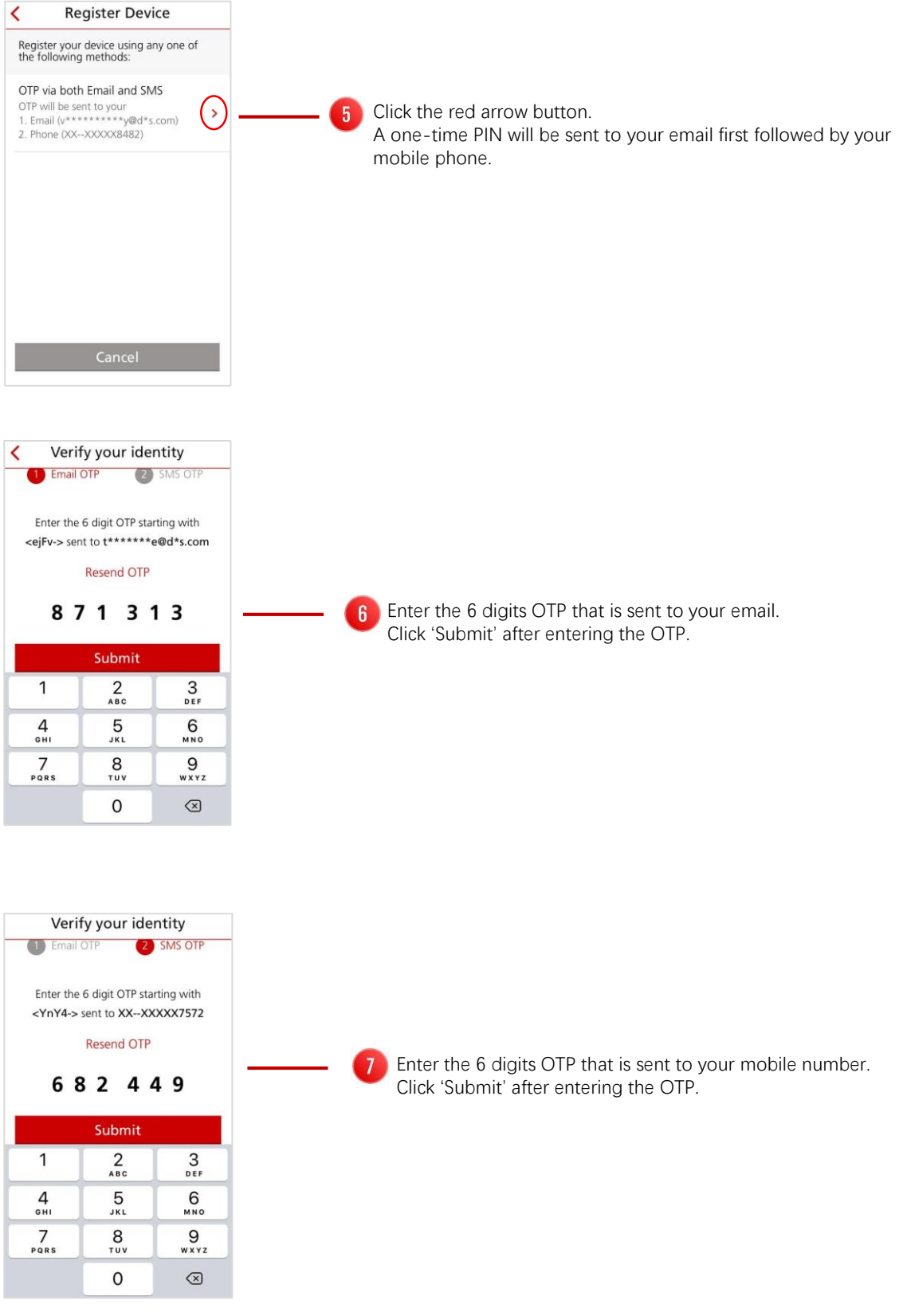

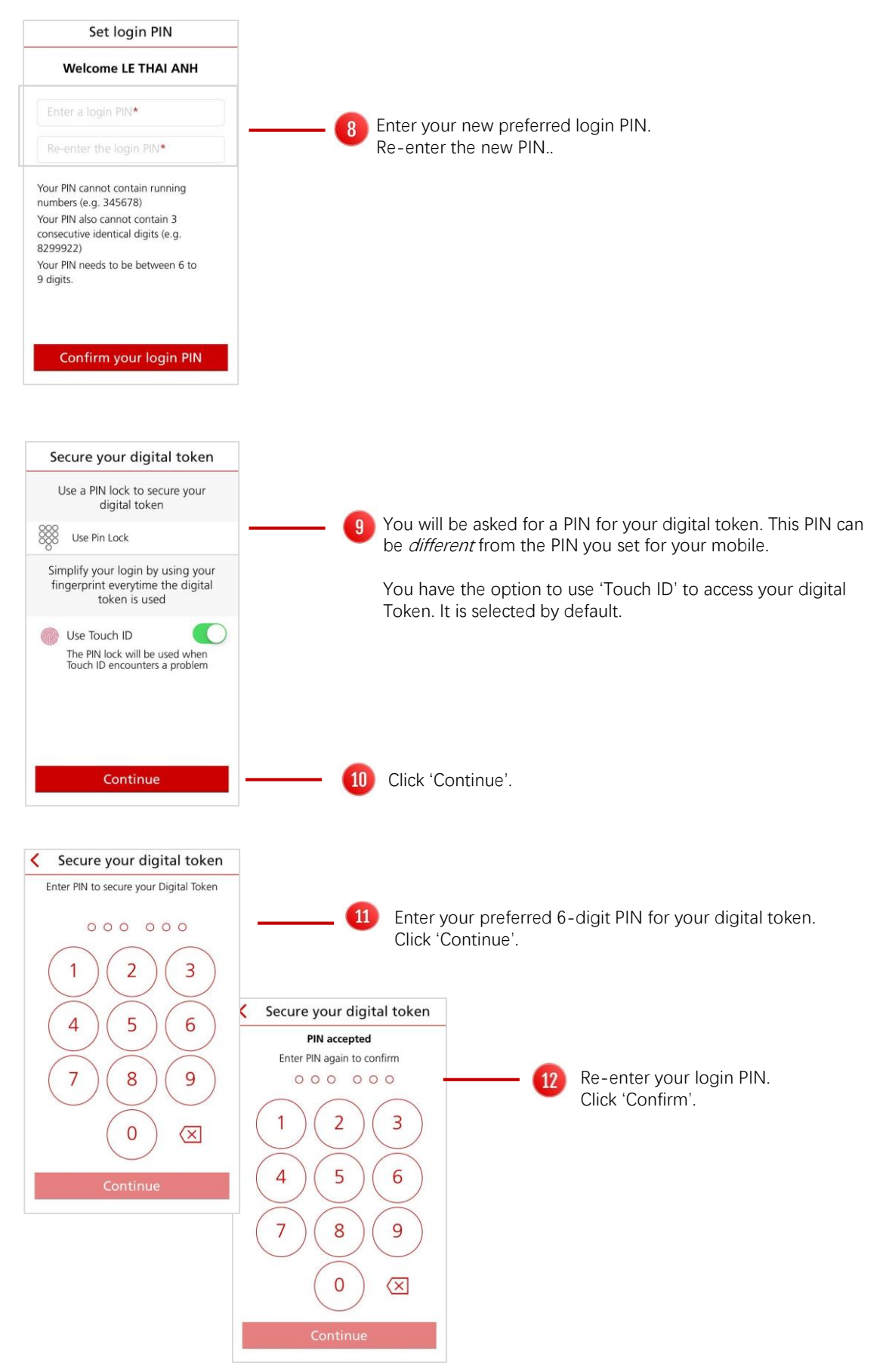

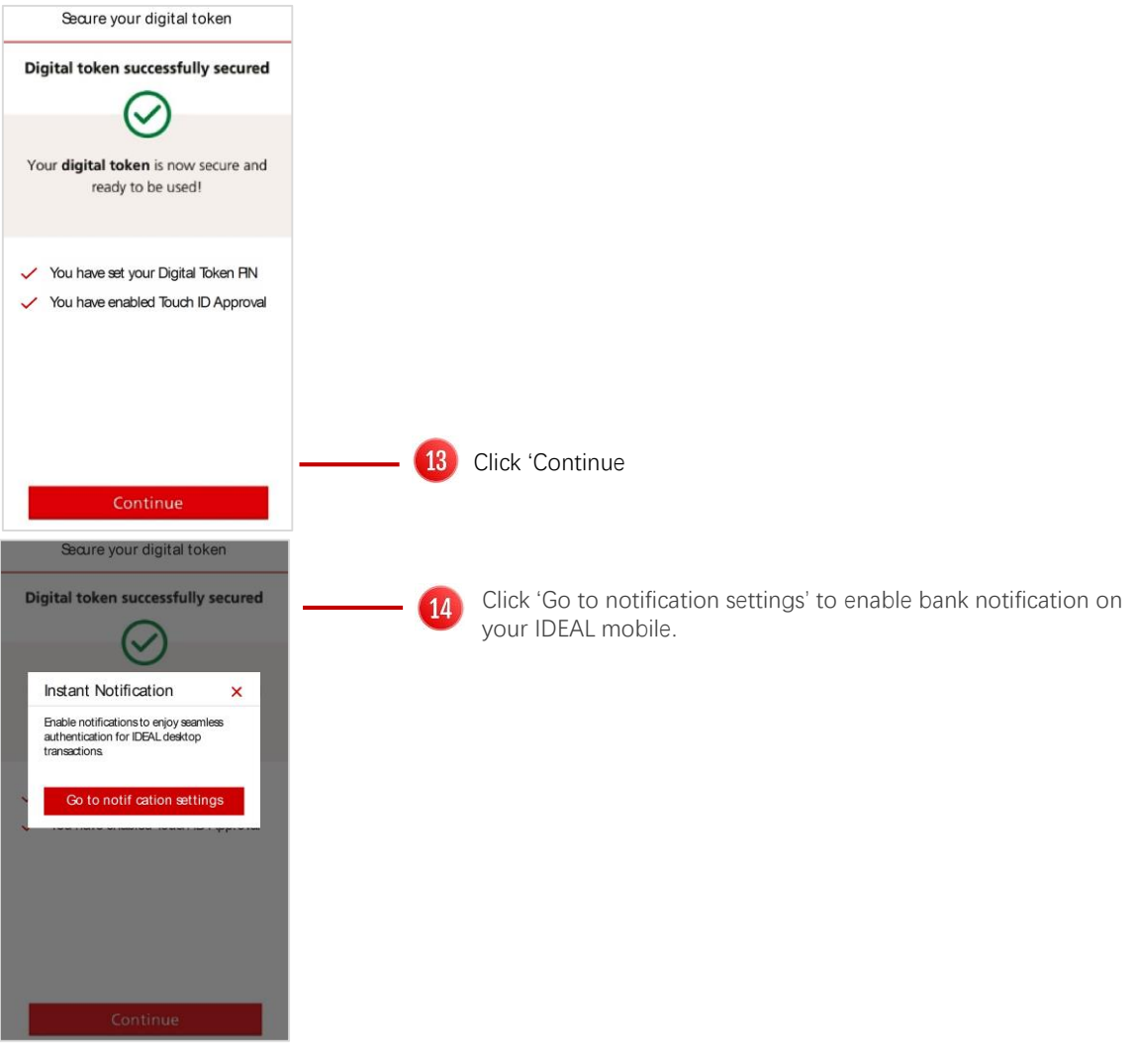